# メインメニューの使いかた

### メインメニューを利用する

次の機能やアプリ、サービスが利用できます。

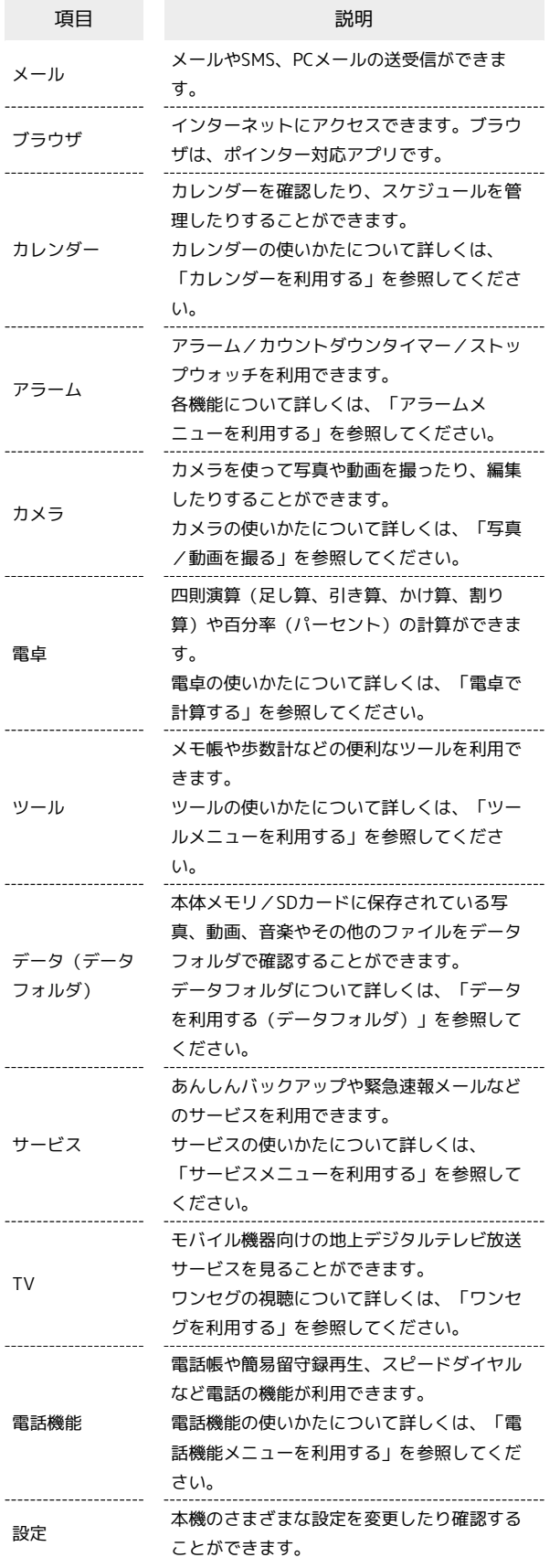

#### $\overline{1}$

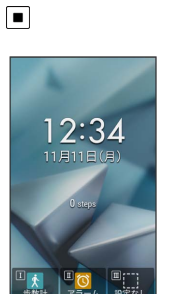

メインメニューが表示されます。

## $\overline{2}$

項目を選択●■

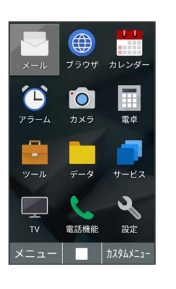

※2 メニューに対応したアプリや機能が起動/表示されます。

· メニューはダイヤルキー (  $\overline{[\begin{array}{c} 1 \ \bar{}}\ \bar{}}\ \bar{0} \end{array} \sim \overline{[\begin{array}{c}9 \ \bar{5}\ \bar{2} \end{array}]} \sqrt{\begin{array}{c}1 \ \bar{4} \ \bar{1} \end{array}} \sqrt{\begin{array}{c}1 \ \bar{4} \ \bar{1} \end{array}} \sqrt{\begin{array}{c}1 \ \bar{1} \ \bar{1} \end{array}} \sqrt{\begin{array}{c}1 \ \bar{1} \ \bar{1} \end{array}} \sqrt{\begin{array}{c}1 \ \bar{1} \ \bar{1} \end{array}} \sqrt{\$ しており、各キーを押すことでもアプリや機能を起動/表示でき ます。

・ < 237.8 を押すと1つ前の画面に戻ります。

#### + メインメニュー利用時の操作

メニューのレイアウトを変更する

図 (メニュー) ● レイアウト ● 回 でレイアウトを選 択 → 同

#### メニューのフォントサイズを変更する

図 (メニュー) ● フォントサイズ ● 中 / 大

#### メールメニューを利用する

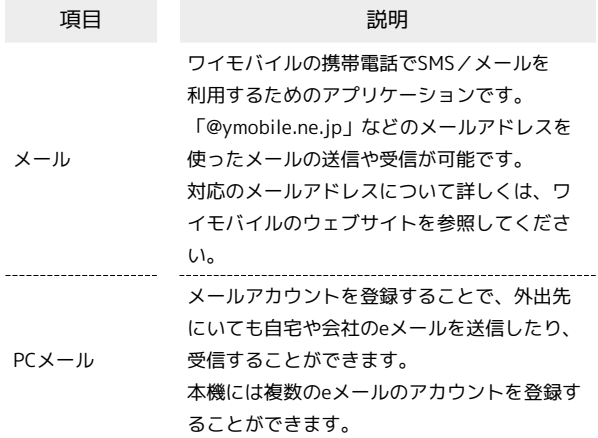

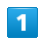

 $\Box$   $\Theta$   $\times$   $\neg$   $\neg$ 

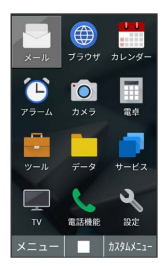

**※ メールメニューが表示されます。** 

### $\overline{2}$

項目を選択●■

**※3** アプリが起動します。

#### ■ アラームメニューを利用する

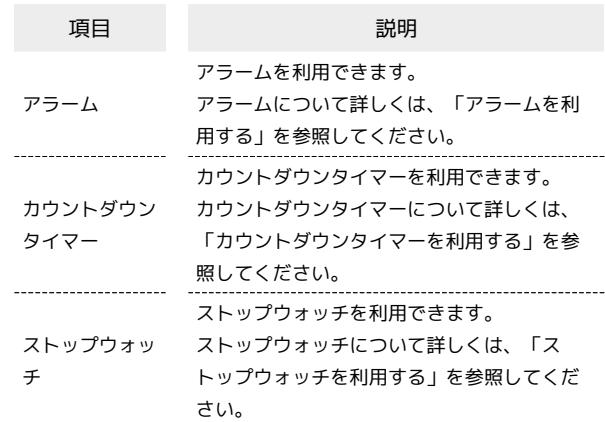

#### $\overline{\mathbf{1}}$

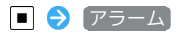

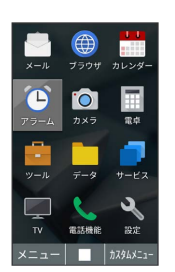

※ アラームメニューが表示されます。

#### $\overline{2}$

項目を選択●■

※ アプリが起動します。

### ツールメニューを利用する

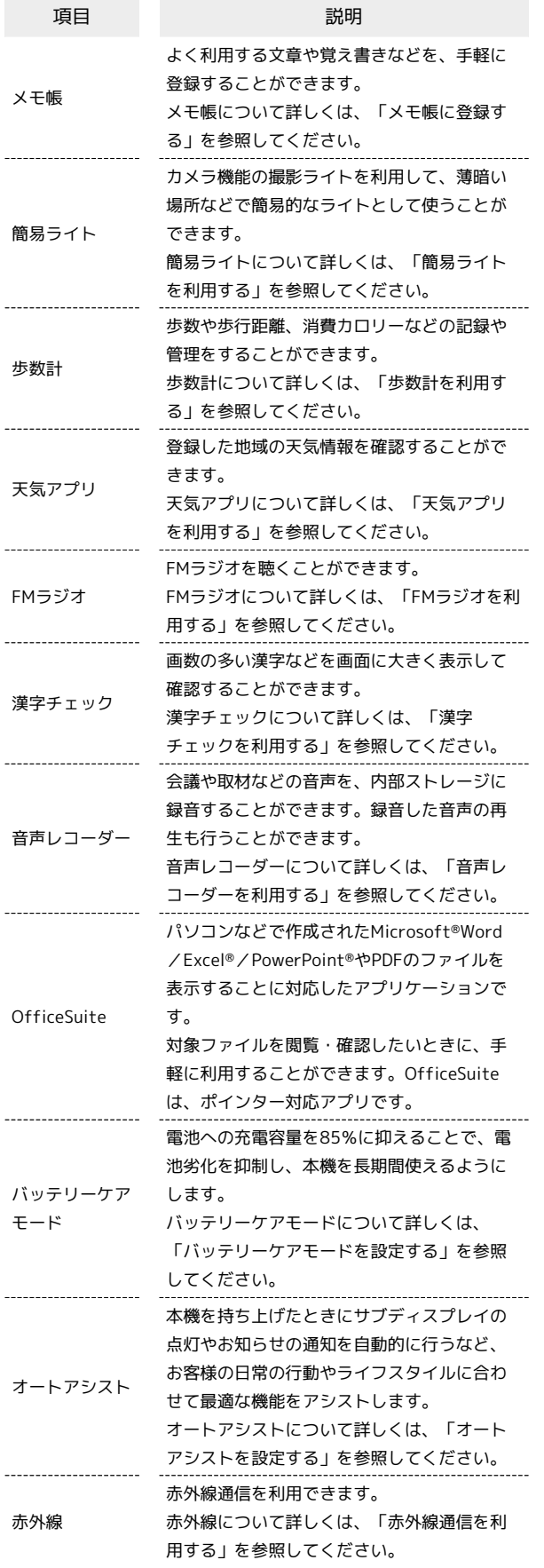

## $\boxed{1}$

■ ● ツール

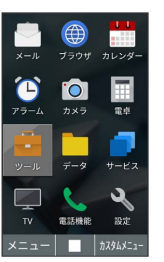

**※**<br>ハールメニューが表示されます。

# $\overline{2}$

÷

項目を選択●■

**※3** アプリが起動します。

## サービスメニューを利用する

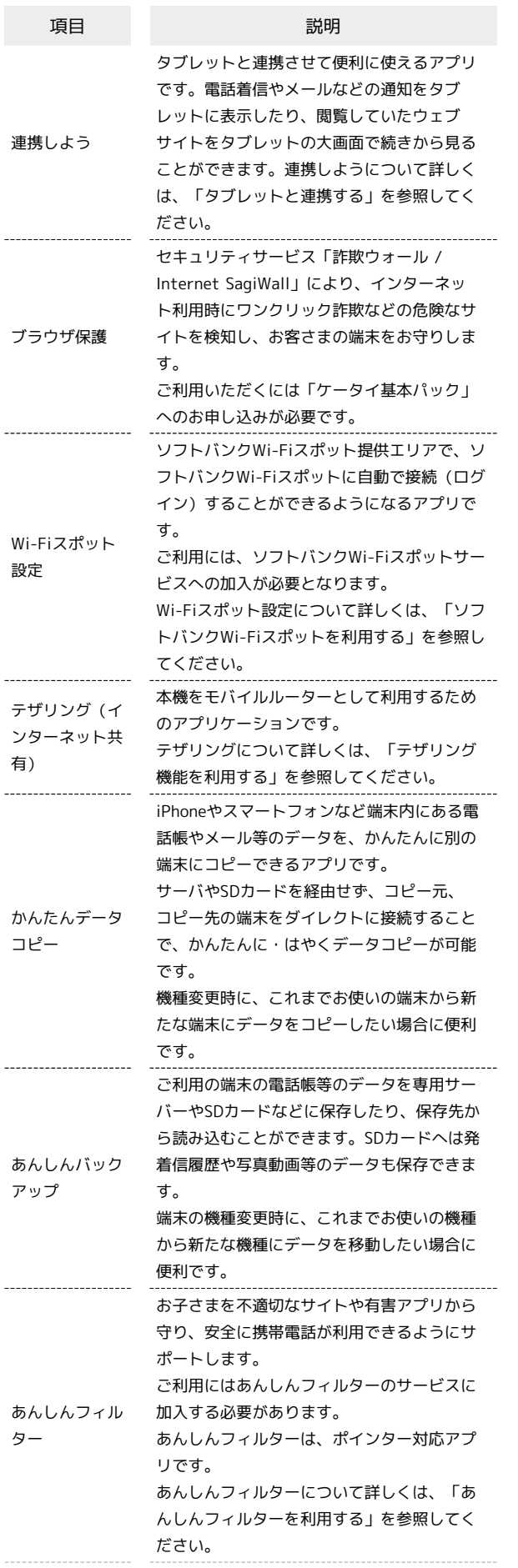

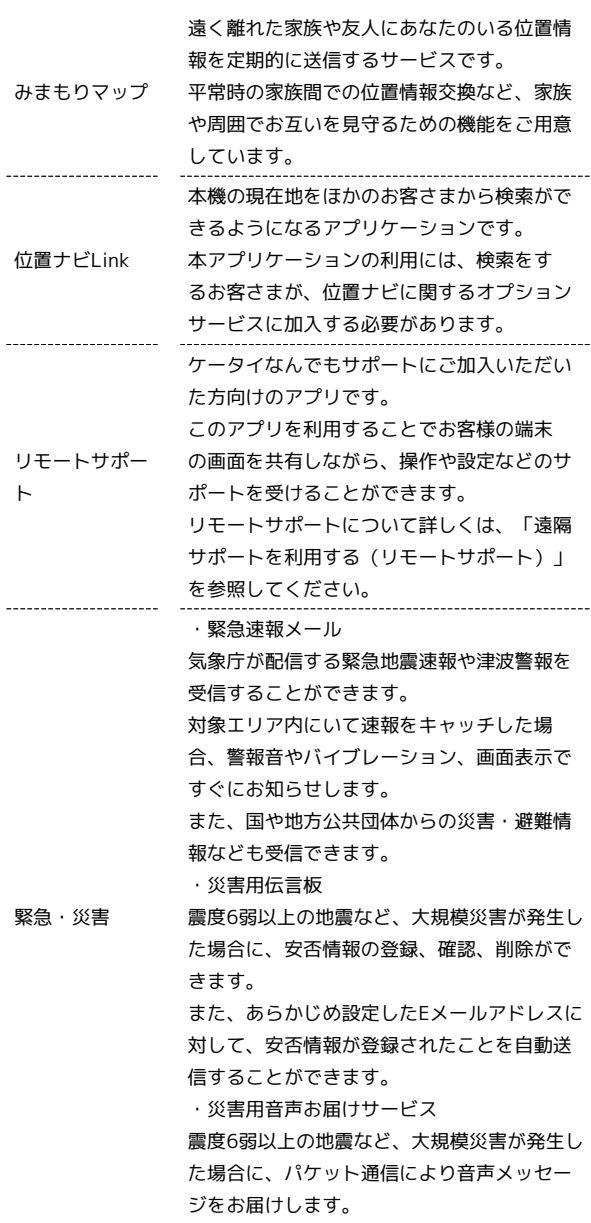

### $\blacksquare$

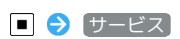

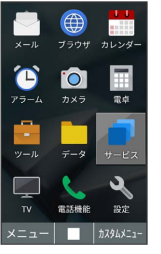

**※3**<br>トンテビスメニューが表示されます。

#### $\overline{2}$

項目を選択●■

※※<br>アプリが起動します。

## 電話機能メニューを利用する

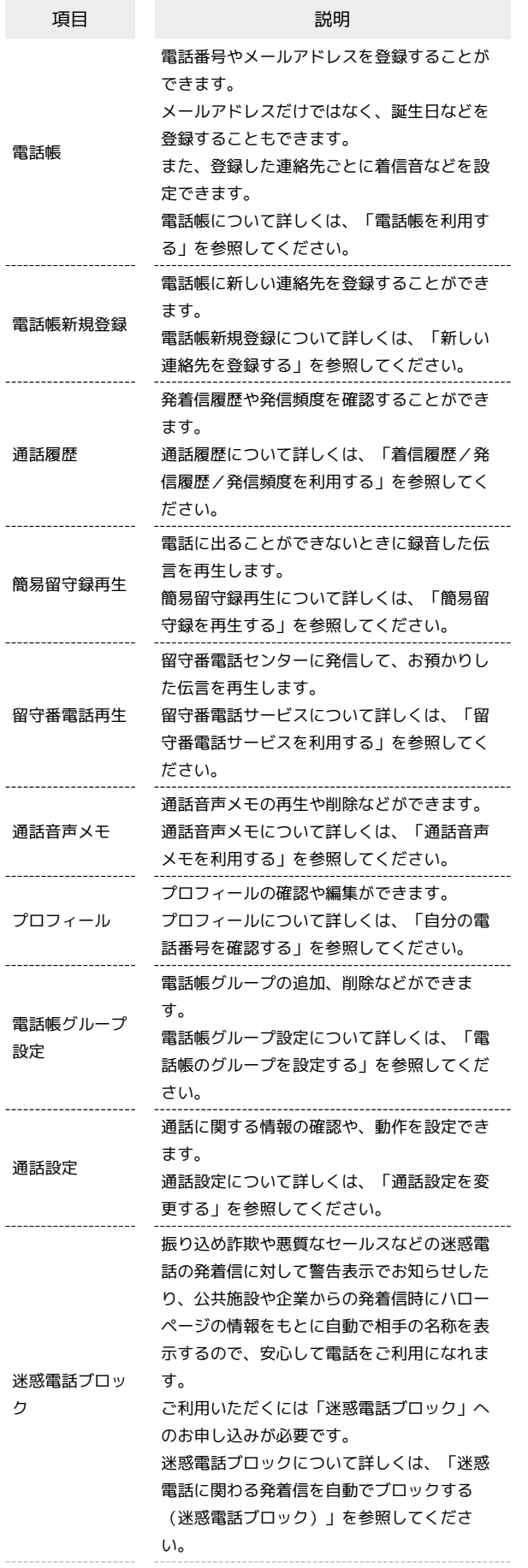

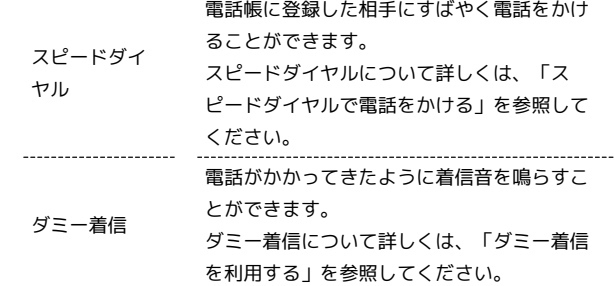

# $\boxed{1}$

### ■ → 電話機能

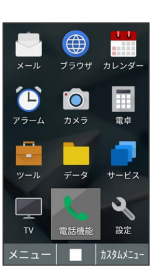

<mark>※</mark> 電話機能メニューが表示されます。

# $\boxed{2}$

項目を選択●■

**ストラッシンの機能が起動します。**